## **CMD, the command line Unit 2**

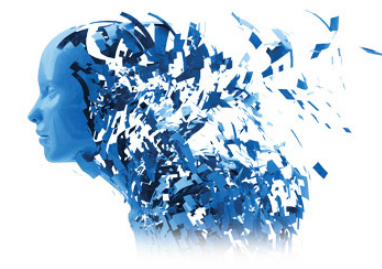

## 2.3.1 Compute-IT readme

To speed up your work at GCHQ you have been asked to write some batch files, if you're working on a Windows operating system, or some shell scripts, if you're working on a Mac or Linux operating system.

First, we need you to download your training files, held in 'Year 8 2.3.1 Compute-IT Windows.zip' or 'Year 8 2.3.1 Compute-IT Mac and Linux.zip' from **www.hoddereducation.co.uk/compute-it** and then extract them.

Then, open a command prompt and navigate to the right folder.

You will see a collection of data files from one of GCHQ's secure servers. Make sure you can see your files in a GUI as well as the command line so you can see the files move and rename as you follow the instructions.

## **Instructions for a Windows operating system**

- **1** Open Notepad, or another plain text editor.
- **2** Open the file '132.txt'.
- **3** Read the commands and write down what you think will happen when it runs.

**4** Close the file.

- **5** At the command line, making sure you are in the right directory, run this command to turn the file '132.txt' from a text file into a batch file: **ren 132.txt 132.bat**.
- **6** Run the file by typing **123.bat**. Check to see if it did what you thought it would. Note down what happened.
- **7** Write a new batch file that will move each of the text files into the 'textFiles' directory. If it goes horribly wrong then just start again by unpacking the original collection of files.

## **Instructions for a Mac or Linux operating system**

- **1** Open TextEdit, or another plain text editor.
- **2** Open the file '132.txt'.

**CMD, the command line Unit 2** 

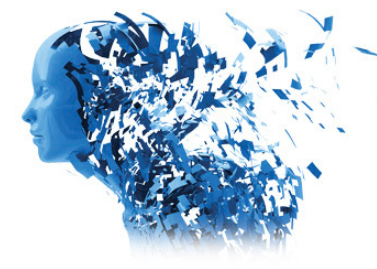

**3** Read the commands and write down what you think will happen when it runs.

- **4** Close the file.
- **5** At the command line, making sure you are in the right directory, run this command to turn the file '132.txt' from a text file into a shell script: **mv 132.txt 132.sh**.
- **6** Run the file by typing **./132.sh**. Check to see if it did what you thought it would.

Note down what happened.

**7** Write a new shell script that will move each of the text files into the 'textFiles' directory. If it goes horribly wrong then just start again by unpacking the original collection of files.